# PCMCIA-bestandsinformatie en compatibiliteitsmatrix  $\overline{a}$

# Inhoud

[Inleiding](#page-0-0) [Voordat u begint](#page-0-1) **[Conventies](#page-0-2)** [Voorwaarden](#page-1-0) [Gebruikte componenten](#page-1-1) [Compatibiliteitsmatrix PCMCIA-systeem](#page-1-2) [Werken met PCMCIA-bestandssysteem](#page-2-0) [Klasse A Filessysteem](#page-4-0) [Uitvoer van monsters](#page-5-0) [Klasse B Bestandssysteem](#page-6-0) [Klasse C Filessysteem](#page-8-0) [Gerelateerde informatie](#page-10-0)

# <span id="page-0-0"></span>**Inleiding**

Dit document legt de PCMCIA Filesysysteem Compatibiliteitsmatrix uit, beschrijft de verschillende beschikbare bestandsystemen en legt uit hoe te werken op die bestandsystemen.

De matrix toont bestandscompatibiliteit voor PCMCIA-kaarten tussen verschillende platforms. Dit kan handig zijn bij het kopiëren van een softwarebeeld op de PCMCIA-Flash-kaart van een router of switch (bron) die gebruikt moet worden voor een andere router of switch (doel) van een ander platform.

De onderstaande tabellen beschrijven tot welke bestanden de verschillende Cisco hardwareplatforms behoren. Platforms die tot dezelfde bestandsklasse behoren, hebben dezelfde bestandsstructuur.

Opmerking: Om een router of een switch van een Cisco IOS® softwarebestand op een PCMCIAkaart te starten moet de Flash-kaart geformatteerd zijn in het doelplatform. Het gebruik van een PCMCIA-kaart die geformatteerd is in het bronplatform kan in sommige gevallen werken; er zijn echter een aantal situaties waarin de bootstrap - versie van de doelrouter de geformatteerde kaart niet ondersteunt , zelfs niet als de bestandsystemen compatibel zijn . Daarom is er geen garantie dat de informatie op deze pagina in alle situaties werkt.

# <span id="page-0-1"></span>Voordat u begint

## <span id="page-0-2"></span>**Conventies**

Zie de [Cisco Technical Tips Convention](//www.cisco.com/en/US/tech/tk801/tk36/technologies_tech_note09186a0080121ac5.shtml) voor meer informatie over documentconventies.

## <span id="page-1-0"></span>Voorwaarden

Er zijn geen specifieke voorwaarden van toepassing op dit document.

### <span id="page-1-1"></span>Gebruikte componenten

Dit document is niet beperkt tot specifieke software- en hardware-versies.

De informatie in dit document is gebaseerd op apparaten in een specifieke laboratoriumomgeving. Alle apparaten die in dit document worden beschreven, hadden een opgeschoonde (standaard)configuratie. Als u in een levend netwerk werkt, zorg er dan voor dat u de potentiële impact van om het even welke opdracht begrijpt alvorens het te gebruiken.

# <span id="page-1-2"></span>Compatibiliteitsmatrix PCMCIA-systeem

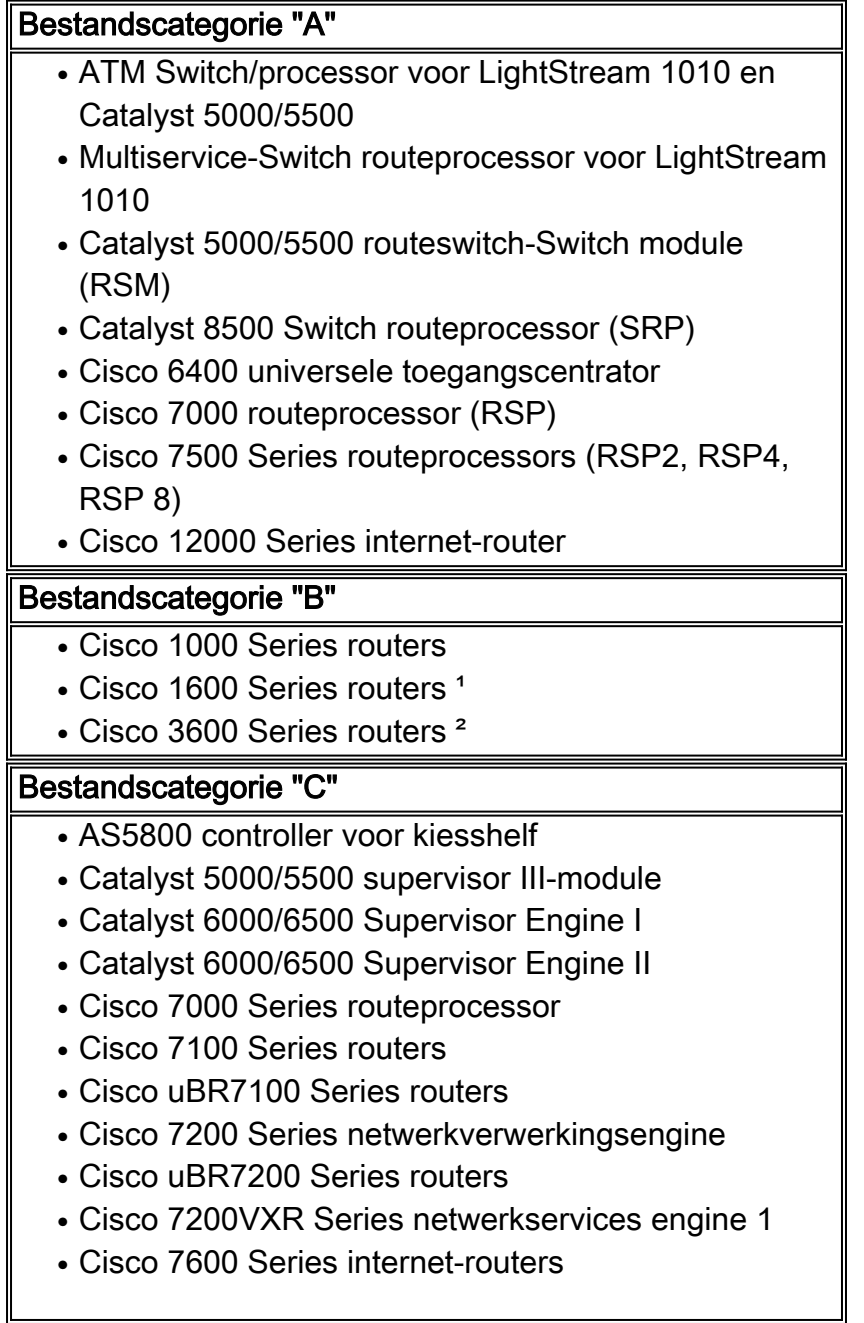

- Cisco 10000 Series routers (ESR)
- Cisco uBR10000 Series routers

<sup>1</sup>De 1600 Series router heeft één pc-kaart met Flash geheugen. De 1601-1604 draaien vanaf Flash. Als u de PC Kaart verwijdert wanneer de router in bedrijf is, stopt de router. De 1601R-1605R draait uit RAM. Als u de PC Card verwijdert, laadt de router het Cisco IOS softwarebeeld niet tijdens het volgende opstarten. In de 1600-serie kunt u het actieve beeldbestand of geen ander bestand verwijderen zonder dat het in een andere indeling staat.

²De 3600 gebruikt traditioneel een klasse B bestandsysteem, maar met toevoeging van ondersteuning voor crashinformatie-bestanden in Cisco IOS-softwarerelease 12.2(4)T heeft de 3600 de mogelijkheid nodig om individuele bestanden te verwijderen. Daarom gebruikt de 3600 Series router met Cisco IOS-softwarerelease 12.2T en gebruikt later opdrachten van klasse B bestandsystemen evenals opdrachten van klasse C bestandsystemen. Om de opdrachten van klasse C op het bestandssysteem op 3600 met Cisco IOS-softwarerelease 12.2T te activeren, moet u eerst de opdracht Verwijderen gebruiken om alle bestanden van het Flashbestandssysteem volledig te verwijderen. Wanneer de Flash leeg is, voert u de opdracht squeeze dan uit om een squeeze-logbestand te maken. Op dit punt, gebruikt het 3600 Flash systeem de verwijder en knijp opdrachten als een klasse C bestandsysteem.

# <span id="page-2-0"></span>Werken met PCMCIA-bestandssysteem

Flitsschijven zijn op Flash geheugen gebaseerde apparaten die voldoen aan de PC Cardstandaard (voorheen PCMCIA) en die een AT-interface (ATA) aan het systeem vormen. Deze interface voldoet aan de specificatie ANSI ATA-interfacedocument X3T13.1153 D Rev. 9.

De Flash-schijf is flexibeler dan lineair Flash-geheugen omdat de Flash-schijf controllercircuits heeft die hem in staat stellen om een vaste schijf te kopiëren en die automatisch slechte blokken uitzetten en automatisch blokwissing uitvoeren. Bovendien biedt de Flash-schijf de mogelijkheid om niet-contigueuze sectoren toe te wijzen, wat de noodzaak van de squeeze opdracht overbodig maakt (voorheen vereist met lineaire Flash-geheugenkaarten).

In tegenstelling tot Flash-geheugenmodules die direct op het toetsenbord van de router zijn geïnstalleerd, komen de verschillende PCMCIA-Flash-apparaten niet samen in één aaneengesloten geheugenblok. Daarom is het belangrijk op te merken dat wanneer grote bestanden in PCMCIA Flash worden geladen, dergelijke bestanden niet over meer dan één apparaat kunnen worden verspreid.

De Flash Disk biedt verhoogde op Flash gebaseerde geheugenruimte - 48 tot 128 MB - voor opslag van systeemconfiguratiebestanden, Cisco IOS-softwareafbeeldingen en andere typen systeemgerelateerde bestanden.

Flitser geheugen ATA disks en Flash geheugenkaarten gebruiken soortgelijke opdrachten. De primaire syntaxis verandering is die disk0: of schijf1: verwijst naar Flash geheugen ATA disks, terwijl sleuf0: of sleuf1: verwijst naar Flash-geheugenkaarten. Gebruik in het algemeen de syntaxis sleuf0: voor Flash-geheugenkaarten van minder dan 20 MB en gebruik disk0: voor Flash disk groter dan 20 MB. Houd in gedachten dat er 32 MB lineaire PCMCIA-Flash kaarten zijn waar u sleuf0 gebruikt:.

Om te zien welke de kaarten van Flash in uw router worden gebruikt, gebruik de opdracht van de show versie en kijk naar het onderste gedeelte van de uitvoer.

7200# **show version** IOS (tm) 7200 Software (C7200-JS-M), Version 12.0(22), RELEASE SOFTWARE (fc1) Copyright (c) 1986-2002 by cisco Systems, Inc. Compiled Mon 01-Apr-02 19:44 by srani Image text-base: 0x60008900, data-base: 0x610E0000

ROM: System Bootstrap, Version 12.1(20000914:181332) [bwhatley-npe200 102], DEVELOPMENT SOFTWARE BOOTFLASH: 7200 Software (C7200-BOOT-M), Version 12.0(5), RELEASE SOFTWARE (fc1)

cisco 7206 (NPE150) processor with 43008K/6144K bytes of memory. R4700 processor, Implementation 33, Revision 1.0 (512KB Level 2 Cache) Last reset from power-on Bridging software.

X.25 software, Version 3.0.0. SuperLAT software (copyright 1990 by Meridian Technology Corp). TN3270 Emulation software. 1 FastEthernet/IEEE 802.3 interface(s) 125K bytes of non-volatile configuration memory. 1024K bytes of packet SRAM memory.

**46976K bytes of ATA PCMCIA card at slot 0 (Sector size 512 bytes).**

*!-- This indicates an ATA PCMCIA flash disk* **20480K bytes of Flash PCMCIA card at slot 1 (Sector size 128K).**

*!-- This indicates a Linear PCMCIA flash card* 4096K bytes of Flash internal SIMM (Sector size 256K). Configuration register is 0x2102

De opdracht Bestandssysteem tonen ook de bestandssystemen die door de router worden ondersteund.

```
Router-3725# show file system
File Systems:
   Size(b) Free(b) Type Flags Prefixes
       - - opaque rw archive:
                 opaque rw system:
     57336 51389 nvram rw nvram:
                - - opaque rw null:
       - - network rw tftp:
       - - - opaque ro xmodem:
                - - opaque ro ymodem:
  * 63881216 22765568 disk rw flash:#
   31932416 31932416 disk rw slot0:#
        - - opaque wo syslog:
                 network rw rcp:
       - - network rw pram:
       - - network rw ftp:
        - - network rw http:
               - network rw scp:
       - - - opaque ro tar:
       - - network rw https:
                 opaque ro cns:
```
Router-7204# show file system File Systems:

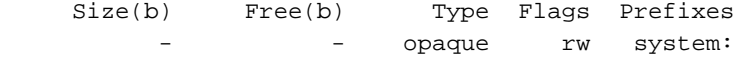

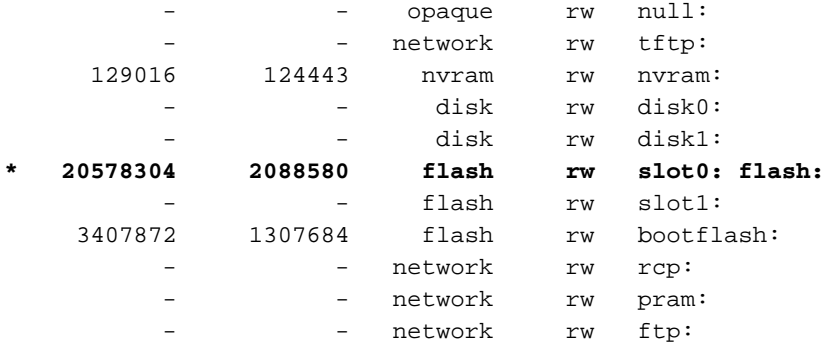

#### Router-7206VXR#show file system File Systems:

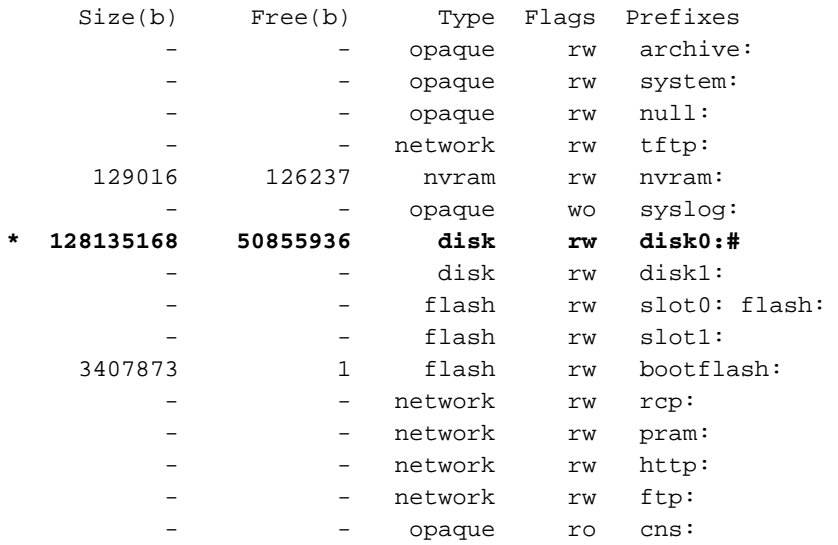

## <span id="page-4-0"></span>Klasse A Filessysteem

De tabel van Bestandssysteem klasse A hierboven beschrijft welke bestandsystemen de verschillende Cisco hardware-platforms tot stand brengen. Platforms die tot dezelfde bestandsklasse behoren, hebben dezelfde bestandsstructuur. De methodes die worden gebruikt voor het wissen, verwijderen en herstellen van bestanden zijn afhankelijk van de klasse van het bestandssysteem. Bestandssystemen van klasse A ondersteunen de volgende opdrachten voor bestandsbeheer:

- **Verwijderen** "Marks"-bestanden als gewist, maar de bestanden bevinden zich nog steeds in een Flash-geheugen. Gebruik de opdracht verwijderen om deze bestanden later terug te krijgen.
- **knijpen** Hiermee worden alle bestanden die zijn gemarkeerd met "Verwijderen" of "fout" uit het gespecificeerde Flash-geheugenapparaat verwijderd. Deze bestanden kunnen niet langer worden hersteld. De squeeze handeling kan zo lang duren als het nodig is om het grootste deel van de Flash geheugenruimte op een PCMCIA-kaart te wissen en te herschrijven.
- Opmaak Hiermee wisst u alle bestanden op een Flash-apparaat en bereidt u het Flashapparaat voor om door het platform te worden gebruikt.
- **verify** hervat en verifieert de checksum van een bestand in het Flash geheugen. Gaat ervan uit dat het bestand correct op het Flash-apparaat is geschreven. Als het bestand beschadigd was toen het oorspronkelijk op het apparaat was geschreven, markeert de verify-opdracht nooit een fout. De verify-opdracht is alleen nuttig voor PCMCIA-Flash kaarten omdat zij de mogelijkheid hebben om checksum op bestanden op te slaan. De ATA Flash disks hebben niet de mogelijkheid om checksum op te slaan, zodat de verify-opdracht traditioneel niet wordt

ondersteund. In Cisco IOS-softwarerelease 12.2T en hoger is de verify-opdracht echter bijgewerkt met een MD5 optie, zodat het nu mogelijk is om een MD5-hash te krijgen op afbeeldingen die opgeslagen zijn in een ATA-Flash schijf en deze hash te vergelijken met wat vermeld is in het [Download Software gebied](//www.cisco.com/cisco/web/download/index.html) ( allee[n](//tools.cisco.com/RPF/register/register.do) [geregistreerde](//tools.cisco.com/RPF/register/register.do) klanten).

N.B.: Als u de gereedschappen voor het oplossen van problemen wilt gebruiken die in dit document zijn beschreven, moet u een [geregistreerde](//tools.cisco.com/RPF/register/register.do) gebruiker zijn en moet u [aangemeld](//www.cisco.com/cgi-bin/login) zijn.

#### <span id="page-5-0"></span>Uitvoer van monsters

In de onderstaande voorbeelduitgangen kunnen de namen van de Cisco IOS-softwabestanden verschillen afhankelijk van het type platform dat wordt gebruikt.

Opmerking: Alvorens de opdrachten hieronder te gebruiken, gebruik de dir *{apparaat:}* opdracht om een lijst van bestanden op een Flash geheugen weer te geven. Ook, het tonen {apparaat: bevel is beschikbaar voor PCMCIA Flitcards en zal u dossiers tonen die gemarkeerd zijn als geschrapt, maar die nog niet zijn samengedrukt.

• **Verwijderen** - "Marks"-bestanden als gewist, maar de bestanden bevinden zich nog steeds in een Flash-geheugen. Controleer dat u genoeg ruimte in de geheugenkaart van de Flitser hebt door het dir {apparaat te gebruiken:} bevel of de show {apparaat:} bevel. Als er niet genoeg ruimte is, moet u bepaalde bestanden verwijderen en **uitknijpen** om er genoeg ruimte in te krijgen.

C7513#**delete slot0:rsp-jsv-mz.112-26.bin** Delete filename [rsp-jsv-mz.112-26.bin]? y

Delete slot0:rsp-jsv-mz.112-26.bin? [confirm]y

• **verwijderen** - een bestand herstellen dat gemarkeerd is met "verwijden" op een Flash-systeem van klasse A. Voor Class A Flash bestands systemen, wanneer u een bestand verwijdert, tekent de Cisco IOS-software het bestand simpelweg als verwijderd, maar het wisst het bestand niet op lineaire PCMCIA-flitskaarten.Met deze opdracht kunt u een "verwijderde" bestand op een opgegeven Flash geheugenapparaat herstellen zolang het bestand op een lineaire PCMCIA-flitser kaart staat. U moet een bestand door zijn index zoals vermeld in de uitvoer van het tonen {apparaat verwijderen:} opdracht. C7513#**undelete 1 slot0:**

In dit voorbeeld, zal het bestand met de index van 1 van sleuf0 worden niet verwijderd. Het indexnummer werd verkregen uit de output van het show {apparaat:} opdracht zoals hieronder getoond. Het eerste veld (-#-) is het indexveld: C7513#**show slot0:**

-#- ED --type-- --crc--- -seek-- nlen -length- -----date/time------ name 1 .D image 9CAA2A55 83C50C 19 8504460 Jan 13 2000 20:03:02 rsp-pv-mz.120-10.S5

7879412 bytes available (8504588 bytes used)

• **knijpen** - Flitsbestanden permanent verwijderen door een klasse A Flash-systeem in te drukken op lineaire PCMCIA-Flash kaarten. Deze opdracht wordt niet gebruikt op ATA PCMCIA-disks. Wanneer het Flash-geheugen vol is, moet u de bestanden mogelijk opnieuw rangschikken, zodat de ruimte die wordt gebruikt door de bestanden die zijn gemarkeerd met

"Verwijderen", kan worden herwonnen. Wanneer u het squeeze bevel uitgeeft, kopieert de router alle geldige bestanden naar het begin van het geheugen van Flash en wist alle bestanden die gemarkeerd zijn met "deleted of "error". Op dit moment kunt u "verwijderde" bestanden niet herstellen en u kunt schrijven naar de geregenereerde Flashgeheugenruimte.Opmerking: Het commando squeeze is beschikbaar vanaf Cisco IOS softwarerelease 11.1. Als uw Cisco IOS-softwarerelease eerder dan 11.1 is, moet u de gehele Flash wissen met de opdracht bestandsindeling en vervolgens het beeld kopiëren dat in de router eerder was. C7513#**squeeze slot0:**

All deleted files will be removed. Continue? [confirm]y Squeeze operation may take a while. Continue? [confirm]y Squeezing... Squeeze of slot0 complete

• formaat - Om een Klasse A Flash-systeem te formatteren. In sommige gevallen moet u een nieuwe PCMCIA-geheugenkaart plaatsen en afbeeldingen laden of er configuratiebestanden op maken. Voordat u een nieuwe Flash-geheugenkaart kunt gebruiken, moet u deze formatteren. Om er zeker van te zijn dat een platform kan starten vanaf een lineaire PCMCIA-Flash-kaart, moet u het op het platform in kwestie formatteren; de mogelijkheid om vanaf een ATA-Flash-schijf te starten is echter vaak soms afhankelijk van het platform. C7513#**format slot0:**

Format operation may take a while. Continue? [confirm]y Format operation will destroy all data in "slot0:". Continue? [confirm]y Formatting sector 160..... Format of slot0: complete

## <span id="page-6-0"></span>Klasse B Bestandssysteem

De bovenstaande tabel van bestandsklasse B beschrijft tot welke bestandsystemen de verschillende Cisco hardware-platforms behoren. Platforms die tot dezelfde bestandsklasse behoren, hebben dezelfde bestandsstructuur. De methoden die worden gebruikt voor het wissen, splitsen, verwijderen en herstellen van bestanden zijn afhankelijk van de klasse van het bestandssysteem. Class B Bestandssystemen ondersteunen de volgende opdrachten voor bestandsbeheer:

- **Verwijderen** "Marks"-bestanden als gewist, maar de bestanden bevinden zich nog steeds in een Flash-geheugen.
- wissen alle bestanden op een Flash-apparaat wissen.
- opdeling Om het Flash-geheugen te scheiden in partities op klasse B-bestandsplatforms. Gebruik het geen formulier van deze opdracht om de partitionering ongedaan te maken en om het Flash-geheugen op één partitie te herstellen.

In de steekproefuitgangen kunnen de namen van de IOS van de software van Cisco variëren afhankelijk van het type platform dat wordt gebruikt.

Opmerking: Alvorens de opdrachten hieronder te gebruiken, gebruik het dir *{apparaat:}* bevel of het show {apparaat:} bevel om een lijst van dossiers op een geheugen van de Flash te tonen.

• **Verwijdert** - "Marks"-bestanden als verwijderd, maar de bestanden nemen nog steeds de ruimte in het Flash-geheugen in. Controleer dat u genoeg ruimte in de geheugenkaart van de Flitser hebt door het dir *{apparaat* te gebruiken:} bevel. Als er niet genoeg ruimte is, moet u de Flash wissen om de ruimte te herstellen. De enige manier om een verwijderd bestand te herstellen is de Flash te wissen en het bestand opnieuw te downloaden van een TFTP- of FTP-server (Trial File Transfer Protocol).

3640#**delete slot1:c3640-i-mz.113-11c.bin**

Delete filename [c3640-i-mz.113-11c.bin]? y Delete slot1:c3640-i-mz.113-11c.bin? [confirm]**y**

Opmerking: Om ruimte op Class B Flash bestands terug te winnen nadat u bestanden hebt verwijderd met de opdracht Verwijderen, moet u de opdracht Wissen gebruiken. Onthoud: de opdracht wissen verwijdert alle bestanden in het Flash bestandsysteem.

• wissen - met deze opdracht worden alle bestanden in het Flash-bestandssysteem gewist; geen van de bestanden in het bestandssysteem kan worden hersteld .Het volgende voorbeeld toont de wissopdracht op de 3640 router. Deze opdracht wordt gebruikt om de bestanden in sleuf1 te wissen.

3640#**erase slot1:**

Erasing the slot1 filesystem will remove all files! Continue? [confirm]y Erasing device... eeeeeeeeeeeeeeeeeeeeeeeeeeeeeeee ...erased

Erase of slot1 complete

• **opdeling** - Om het geheugen van de flitser in verdelingen op de platformen van het Bestandssysteem van de Klasse B te scheiden, gebruik de opdracht van de verdeling globale configuratie. Gebruik het geen formulier van deze opdracht om de partitionering ongedaan te maken en om het Flash-geheugen op één partitie te herstellen.Opmerking: Voordat u de opdeling opdracht gebruikt, moet u een bepaald Flash-geheugen wissen.

#### Voor Cisco 1600 Series en Cisco 3600 Series:

opsplitsings-flitssysteem: [aantal partities][scheidingsgrootte]

geen opsplitsing-flash-filesysteem:

Alle andere platforms van klasse B:

flitspartities [size1 size2]

#### geen scheidingsflitser

In het volgende voorbeeld wordt de Flash-geheugenkaart in sleuf 0 in drie delen verdeeld: twee 8 MB en één 4 MB groot op Cisco 3600:

```
3640# configure terminal
```
Enter configuration commands, one per line. End with CNTL/Z.

3640(config)# **partition slot0: 3 8 8 4**

Gebruik de opdracht Sleuf0 om de partities te controleren. In het onderstaande voorbeeld zien we dat er drie verdelingen zijn: twee met 8 MB en één met 4 MB. De eerste partitie wordt geladen met een Cisco IOS-softwareafbeelding nadat de partities zijn gemaakt.

3640#**show slot0:** PCMCIA Slot0 flash directory, **partition 1:** File Length Name/status 1 2779832 **c3640-i-mz.113-11c.bin** [2779896 bytes used, 5608712 available, 8388608 total] 8192K bytes of processor board PCMCIA Slot0 flash (Read/Write) PCMCIA Slot0 flash directory, **partition 2:** No files in PCMCIA Slot0 flash [0 bytes used, 8388608 available, 8388608 total] 8192K bytes of processor board PCMCIA Slot0 flash (Read/Write) PCMCIA Slot0 flash directory, **partition 3:** No files in PCMCIA Slot0 flash [0 bytes used, 3932160 available, 3932160 total] 4096K bytes of processor board PCMCIA Slot0 flash (Read/Write)

Om de verdeling te verwijderen, gebruik de geen verdelingsopdracht:

3640# **configure terminal** 3640(config)#**no partition flash 3 8 8 4** 3640(config)#

#### <span id="page-8-0"></span>Klasse C Filessysteem

De bovenstaande tabel van systeemklasse C beschrijft welke bestands systemen de verschillende Cisco hardware-platforms tot stand brengen. Platforms die tot dezelfde bestandsklasse behoren, hebben dezelfde bestandsstructuur. De methodes die worden gebruikt voor het wissen, verwijderen en herstellen van bestanden zijn afhankelijk van de klasse van het bestandssysteem. Klasse C bestands systemen ondersteunen de volgende opdrachten voor bestandsbeheer:

• Verwijderen - "Marks"-bestanden als gewist, maar de bestanden bevinden zich nog steeds in

een Flash-geheugen. Gebruik de opdracht [verwijderen](//www.cisco.com/en/US/docs/ios/12_1/configfun/command/reference/frd2001.html#1018672) om deze bestanden later te herstellen.

- knijpen Hiermee worden alle bestanden die zijn gemarkeerd met "Verwijderen" of "fout" permanent verwijderd uit het opgegeven Flash geheugen. Deze bestanden kunnen niet langer worden hersteld. De squeeze handeling kan zo lang duren als het nodig is om het grootste deel van de Flash geheugenruimte op een PCMCIA-kaart te wissen en te herschrijven.
- formaat Hiermee worden alle bestanden op een Flash-apparaat gewist.
- mkdir Een nieuwe map maken in een Class C Flash-systeem.
- **rmdir** Een bestaande map verwijderen in een Klasse C Flash-systeem.
- Hernoemen Een bestand een andere naam geven in een klasse C Flash-systeem.

#### Uitvoer van monsters

In de onderstaande voorbeelduitgangen kunnen de namen van de Cisco IOS-softwabestanden verschillen afhankelijk van het type platform dat wordt gebruikt.

Opmerking: Alvorens de opdrachten hieronder te gebruiken, gebruik het dir {apparaat:} opdracht of toon {apparaat:} opdracht om een lijst van bestanden op een Flash filesysteem te tonen.

• **Verwijdert-** "Marks" bestanden als verwijderd, maar de bestanden nemen nog steeds de ruimte in het Flash geheugen in. Controleer dat u genoeg ruimte in de geheugenkaart van de Flitser hebt door het dir *{apparaat* te gebruiken:} bevel. Als er niet genoeg ruimte is, moet u bepaalde bestanden verwijderen en knijpen om genoeg ruimte te maken. 7206#**delete slot1:**

```
Delete filename []? c7200-js-mz.120-22.bin
```
Delete slot1:c7200-js-mz.120-22.bin? [confirm]y

Nadat u het bovenstaande bestand hebt verwijderd, kunt u het bestandssysteem uitlijnen met de opdracht uitlijnen.

7206#**squeeze slot1:**

All deleted files will be removed. Continue? [confirm]y

Squeeze operation may take a while. Continue? [confirm]y

#### Squeeze of slot1 complete

Opmerking: Het commando squeeze is beschikbaar vanaf Cisco IOS softwarerelease 11.1. Als uw Cisco IOS-softwarerelease eerder dan 11.1 is, moet u de gehele Flash wissen met de opdracht bestandsindeling en vervolgens het beeld kopiëren dat in de router daarvoor was.

• Opmaak - Een klasse C Flash-systeem opmaken. In sommige gevallen moet u een nieuwe PCMCIA-geheugenkaart plaatsen en afbeeldingen laden of er configuratiebestanden op maken. Voordat u een nieuwe Flash-geheugenkaart kunt gebruiken, moet u deze formatteren.Voorbeeld 1: Een Flash-schijf gebruiken 7206#**format disk0:**

Format operation may take a while. Continue? [confirm]y Format operation will destroy all data in "disk0:". Continue? [confirm]y Format: Drive communication & 1st Sector Write OK... Writing Monlib sectors.......................................................... Monlib write complete Format: All system sectors written. OK... Format: Total sectors in formatted partition: 93792 Format: Total bytes in formatted partition: 48021504 Format: Operation completed successfully. Format of disk0: complete 7206# Voorbeeld 2: Een Lineaire Flitser gebruiken 7206#**format slot1:** Format operation may take a while. Continue? [confirm]y Format operation will destroy all data in "slot1:". Continue? [confirm]y Enter volume ID (up to 64 chars)[default slot1]: Formatting sector 1 Format of slot1 complete 7206#

.........................................................

## <span id="page-10-0"></span>Gerelateerde informatie

- [Het Cisco IOS-bestandssysteem gebruiken](//www.cisco.com/en/US/docs/ios/12_2/configfun/configuration/guide/fcf006_ps1835_TSD_Products_Configuration_Guide_Chapter.html?referring_site=bodynav)
- [Hoe u een Cisco IOS-softwarerelease kiest](//www.cisco.com/en/US/products/sw/iosswrel/ps1834/products_tech_note09186a00800fb9d9.shtml?referring_site=bodynav)
- [Technische ondersteuning en documentatie Cisco Systems](//www.cisco.com/en/US/support/index.html?referring_site=bodynav)